## eProcurement

- eSourcing
- SRM
- EDI
- Services

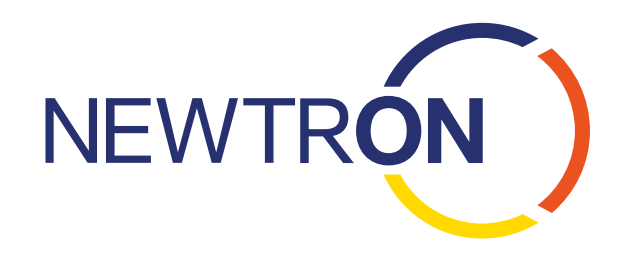

## Newtron eProcurement Multi-Lieferanten-Kataloglösung mit komfortablen Suchfunktionen und intuitiver, einfacher Bedienung für Ihre Nutzer – damit Ihnen wieder mehr Zeit für den strategischen Einkauf bleibt! Freigabe Kontierung Katalog<br>Katalog Bestellung & Versand Artikelsuche

# $\Theta$  Newtron eProcurement

#### 1. Erstellung eines Multi-Lieferanten-Katalogs (Staging)

Im Newtron eProcurement stellen Sie den Nutzern in Ihrem Unternehmen einen Multi-Lieferanten-Katalog mit zuvor verhandelten Preisen zur Verfügung. Dafür laden Ihre Lieferanten in der Vendor Area' die relevanten Kataloge hoch, um Ihnen diese zur Freigabe bereitzustellen. Als Einkäufer haben Sie in Ihrer ,Buyer Area' jederzeit den transparenten Überblick über alle Kataloge und können diese einfach und komfortabel freigeben oder ablehnen, die Änderungshistorie der einzelnen Kataloge einsehen und Änderungen direkt im Dialog mit dem Lieferanten in Echtzeit vornehmen. Ihr Lieferant sieht sofort, welche Kataloge Sie freigegeben haben und wo er ggf. noch einmal nachbessern muss. Ihr Vorteil: Mit der Echtzeit-Katalogerstellung können auch kleine Lieferanten oder interne Abteilungen individuelle Kataloge einfach erstellen.

#### 2. Artikelsuche

Damit die Nutzer im Katalog auch die richtigen Artikel finden, bietet Newtron eine effiziente Suchfunktion, die schnell und komfortabel geprüfte Lieferanten-Kataloge, angebundene Webshops sowie interne Kataloge durchsucht. Die Ergebnisse in der Trefferliste können dann, bevor Sie einen Artikel in den Warenkorb legen, nach bestimmten Kriterien (Preis, Lieferzeit etc.) sortiert oder miteinander verglichen werden. Artikel, die interessant sind, aber in diesem Moment nicht benötigt werden, können für einen späteren Zeitpunkt zu einer persönlichen Merkliste hinzugefügt werden.

#### 3. Warenkorb

Nach der Auswahl in der Trefferliste werden die Artikel in den Warenkorb gelegt. Hier haben Sie dann noch einmal die Möglichkeit, Mengen anzupassen, Artikel zu vergleichen oder Artikel aus Ihren Favoriten hinzuzufügen. Außerdem können Sie auf historische Warenkörbe zugreifen oder komplette Warenkörbe, wie z.B. eine erste Büroausstattung, auf Ihrer Merkliste speichern, sodass Sie in Zukunft schnell und einfach, oft bestellte Artikel, mit wenigen Klicks nachbestellen können. Optional haben Sie auch die Möglichkeit an dieser Stelle die Bestellung im Newtron eProcurement abzuschließen und Warenkörbe an Ihr ERP-System (z.B. SAP) zu übergeben. Die folgenden Bestellschritte werden dann in diesem System ausgeführt.

#### 4. Kontierung

Im Newtron eProcurement erfolgt die Kontierung automatisiert anhand von vorab festgelegten Kriterien wie Liefer- oder Rechnungsadressen, Sachkonten, Kostenstellen oder anhand des Buchungskreises des Nutzers. Dabei können Sie ganz flexibel entscheiden, ob der Warenkorb komplett oder aufgeteilt nach Lieferanten bzw. Warengruppen angezeigt werden soll (Warenkorbsplit).

#### 5. Freigabe

Nach Absenden des Warenkorbes erhält der zuständige Genehmiger automatisch die Information, dass eine Bestellung zur Freigabe für ihn bereit steht. Der Nutzer kann jetzt transparent einsehen, wie der Status seiner Bestellung ist, ob und wann die Bestellung freigegeben oder abgelehnt wurde und welche Begründung es für eine mögliche Ablehnung gab. Und wenn sich einmal ein Genehmigungsworkflow bei Ihnen im Unternehmen ändert? Kein Problem! Eine Einbindung von weiteren neuen Genehmigern oder Genehmigungsgruppen ist jederzeit problemlos möglich.

#### 6. Bestellung

Um eine freigegebene Bestellung an die Lieferanten zu übermitteln, stehen Ihnen im Newtron eProcurement eine Vielzahl von Möglichkeiten zur Verfügung, sodass Sie jeden Lieferanten – ob groß oder klein – erreichen. Dafür nutzen Sie entweder eine direkte EDI-Anbindung zum Lieferanten oder das Newtron WebEDI, über das der Lieferant die Bestellung online abrufen kann. Außerdem können Sie die Bestellung auch ganz klassisch als E-Mail versenden. Alle Bestellungen werden mit einer Bestellnummer aus Ihrem ERP-System versehen oder optional als Bestellkopie an Ihr ERP-System übertragen.

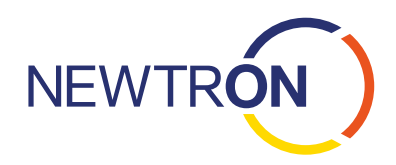

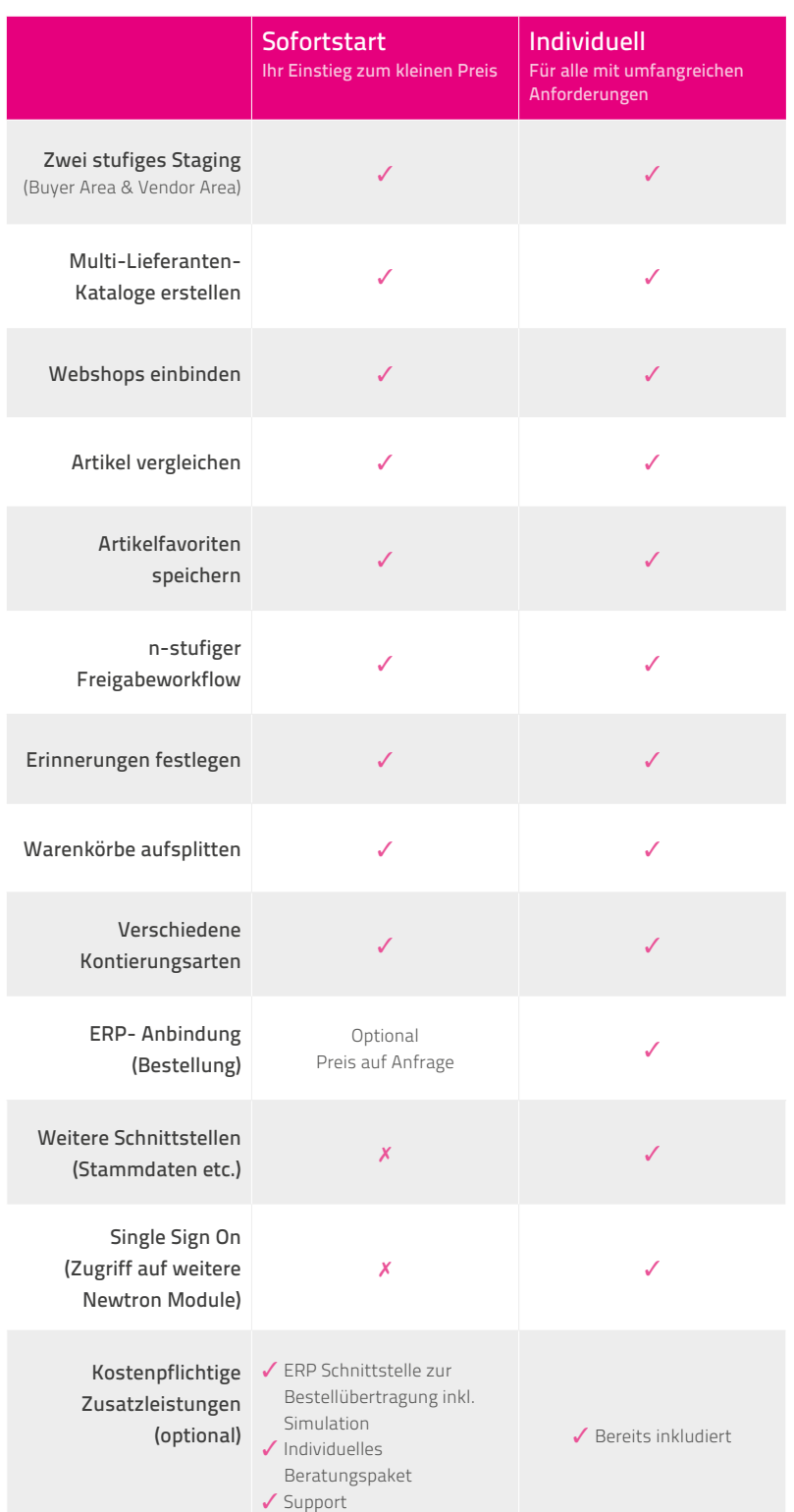

### Ihre Vorteile

- Automatisierung des operativen Einkaufs
- Kostenkontrolle  $\bullet$
- **Qualitätssteigerung**
- **Transparenz**
- $\bullet$ Beschleunigte Vorgänge und Abläufe
- **Freisetzen von Ressourcen**
- Effizientere Zusammenarbeit mit Lieferanten

### Kontaktieren Sie uns gerne

und wir beweisen Ihnen wie einfach es funktioniert!

Produktbereich eProcurement Procurement@newtron.de www.newtron.de

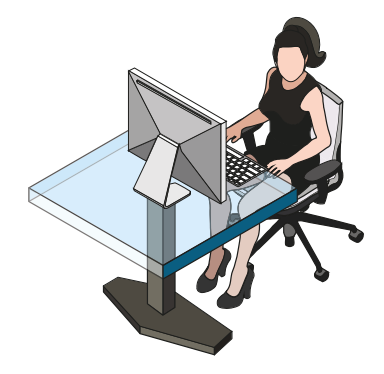

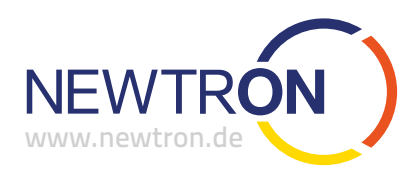